## **Необходимое техническое оснащение:**

- 1) Компьютер/ноутбук с доступом в Интернет со скоростью отдачи от 128 кбит/сек, скорость приема – от 256 кбит/сек.
- 2) Наушники/колонки;

**!**

3) Браузер с установленным Adobe Flash Player версии 10.3 и выше (рекомендуется 11 +).

Чтобы **ПРОВЕРИТЬ** свои технические параметры, рекомендуем **ЗАБЛАГОВРЕМЕННО** до начала вебинара пройти тест: [www.virtualroom.ru/service/connection/:](http://www.virtualroom.ru/service/connection/)

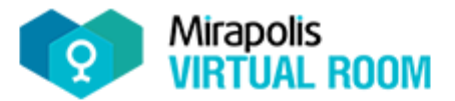

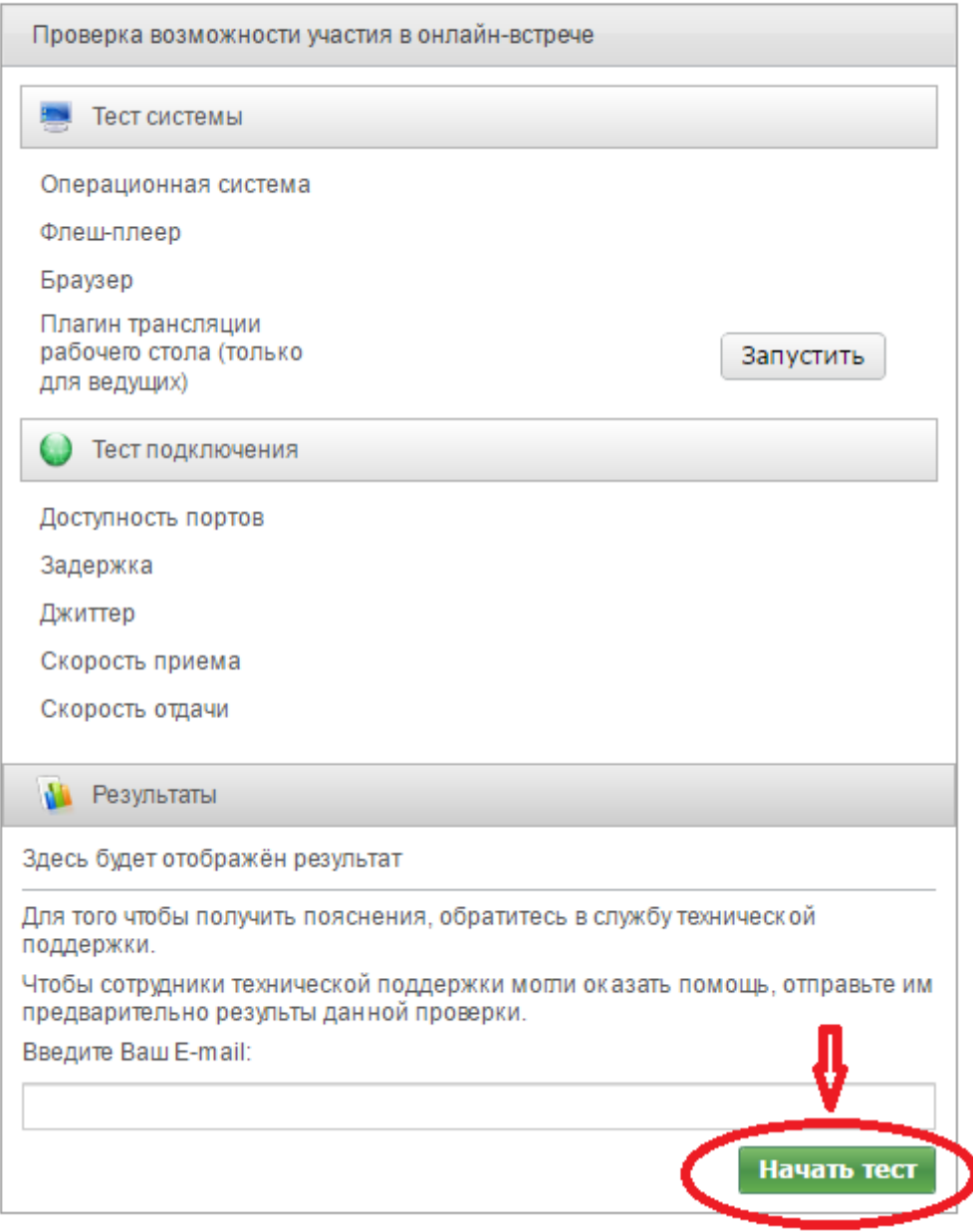

В случае если версия **Adobe Flash Player ниже рекомендуемой**, обновите программу: [https://get.adobe.com/flashplayer/?loc=ru.](https://get.adobe.com/flashplayer/?loc=ru)

Обратите внимание на **параметр «Доступность портов».** Для хорошего соединения требуется, чтобы на компьютере для исходящих соединений был открыт **порт 1935**. Если порт окажется закрытым, то виртуальная комната будет работать, но будет туннелировать трафик через порты 443, 8080 и 80 по протоколу RTMPT (RTMP, обернутый в HTTP). В этом случае могут возникать задержки в видео и аудиотрансляциях, а иногда и

прерывания связи. Кроме того, файервол может не пропускать такой HTTP-трафик. Чтобы этого избежать **рекомендуется обратиться к Вашему системному администратору с просьбой открыть порт 1935** и протокол RTMP для следующих ip-адресов:

- 83.222.97.138, 83.222.97.139
- 83.222.96.122, 83.222.96.123
- 188.127.242.89, 188.127.242.90
- $\checkmark$  188.127.248.17, 188.127.248.18

Если у Вас в сети используется **NAT или прокси-сервер**, то при определенных настройках через некоторые, примерно одинаковые, периоды времени (1-2 минуты) после подключения могут происходить самопроизвольные разрывы связи. В этом случае следует **обратиться к администраторам вашей сети** с просьбой настроить NAT (требуется снять ограничение на количество пакетов, приходящих в единицу времени с вышеуказанных ip; разрешить keepalive-соединения).

Для достижения максимального качества работы виртуальной комнаты рекомендуется во время работы в ней не загружать компьютер другими процессами, **желательно закрыть все неиспользуемые программы.**

Если вы используете **Windows XP + Internet Explorer 7**, то может ощущаться сильное **замедление работы** административной части системы (личного кабинета). В этом случае рекомендуется либо использовать другой браузер (включая Internet Explorer 9-10, Chrome, FireFox, Opera и др.) либо, если такой возможности нет, установить специальный ускоритель для IE 7-8 от Google (Google Chrome Frame). [Загрузить с сайта](http://www.google.com/chromeframe)  [производителя.](http://www.google.com/chromeframe) Работа личного кабинета в Internet Explorer 6 не поддерживается (на виртуальную комнату это ограничение не распространяется).

 Для качественной связи желательно использовать высокоскоростное **проводное** соединение, т.к. беспроводной канал является очень нестабильным.

 В браузерах Chrome по умолчанию установлен и используется специальный плагин **Pepper Flash вместо Adobe Flash**. При использовании этого плагина возникают искажается звука в конференции и видео. [Для избежания](http://support.mirapolis.ru/mira-support/#&id=92&type=mediapreview&doaction=Go)  [этих проблем рекомендуется](http://support.mirapolis.ru/mira-support/#&id=92&type=mediapreview&doaction=Go) **отключить** его.

Чтобы проверить **РАБОТУ НАУШНИКОВ/КОЛОНОК**, используйте мастер настройки, доступный по ссылке: [www.virtualroom.ru/service/miccam/.](http://www.virtualroom.ru/service/miccam/)